## **WEBSITE -CUSTOMER LOGIN PROCEDURE**

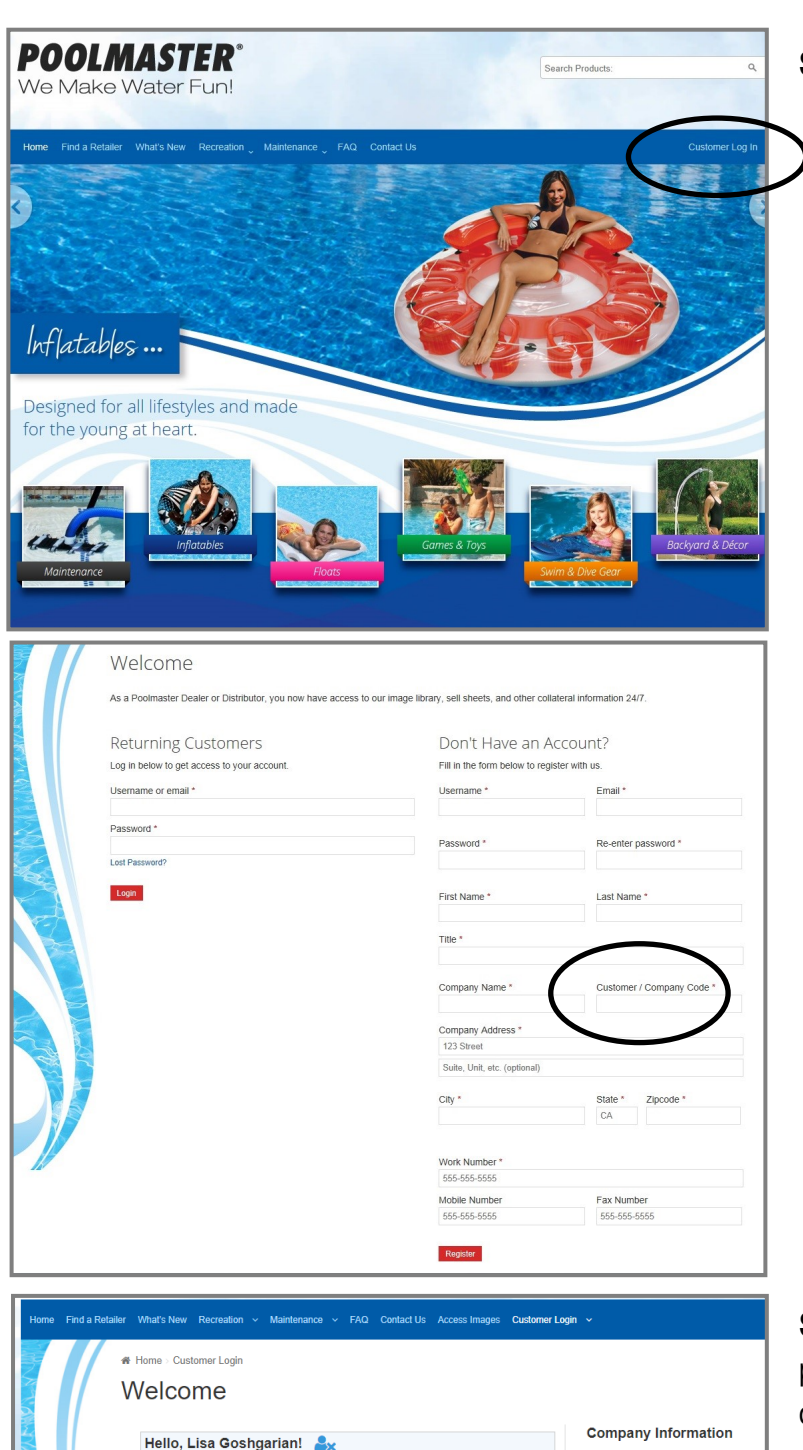

Product images and other collateral information are now available 24/7. Our image<br>library is always growing, so if there is an image that you can't find, please give us<br>a call at 1 (800) 854-1776 for assistance.

Need to update your business profile information? Click here.

 $\mathbf\Xi$ 

**Image Gallery** 

Download High-Res Product and Lifestyle Images

 $\blacktriangle$ **SDS Sheets** Download Our SDS Sheets **Edit Information** 

O

Sell Sheets

Download Our Sell Sheets

**STEP 1: Click on Customer Login** 

**STEP 2:** Fill out ALL fields noted with an asterisk\*.

You MUST enter your **Customer/Company Code** (this is NOT case sensitive -Example: POOL or pool)

**NOTE:** The Customer / Company Code is typically a 4 or 5 character code that has been assigned by Poolmaster and can be found on any Poolmaster invoice or order acknowledgment.

You can always call our customer service department at 1-800-854-1776 for assistance.

**STEP 3**: Once you've registered you will be taken to your personal dashboard where you'll have access to images and other downloadable materials.

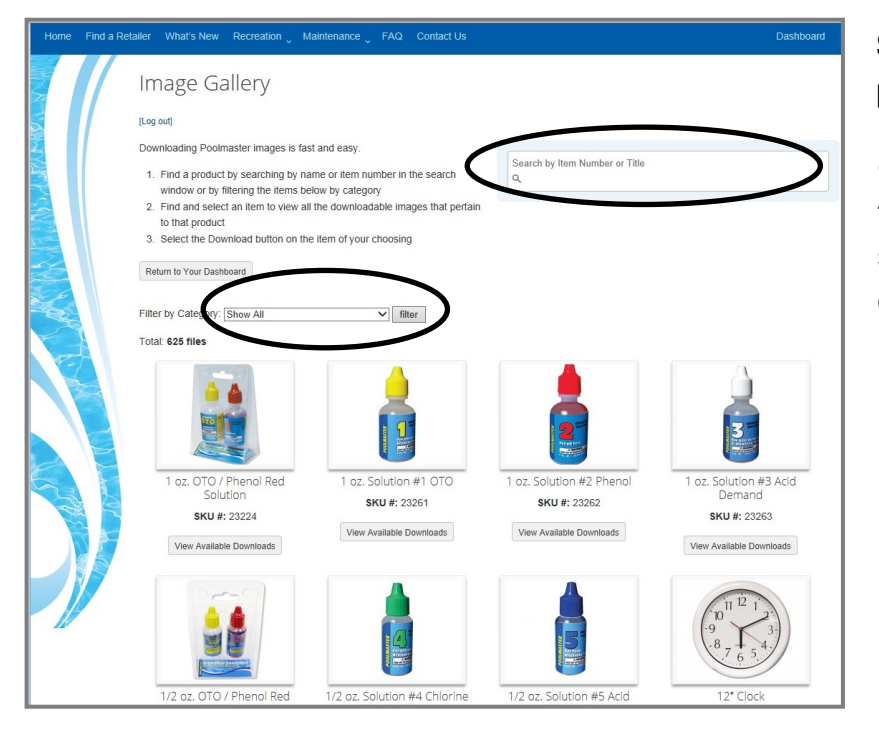

**STEP 4**: Use the **SHEARCH FIELD** by typing in the product number or name

Or, use the FILTER BY CATEGORY drop down window to browse multiple products within a category. Simply select a category from the drop down window and click on the Filter button

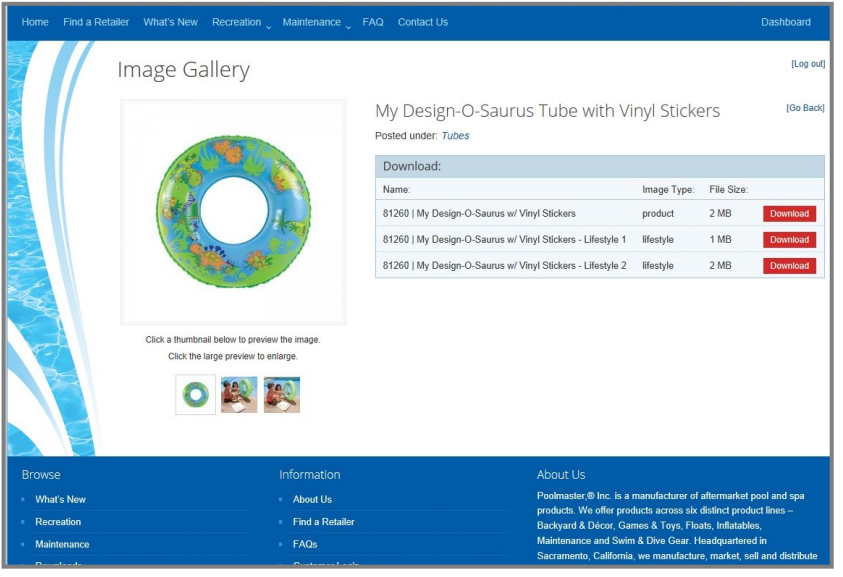

**STEP 5: View and choose the image you** want to download